**CodeArts Check**

## **Getting Started**

**Issue** 01 **Date** 2023-11-30

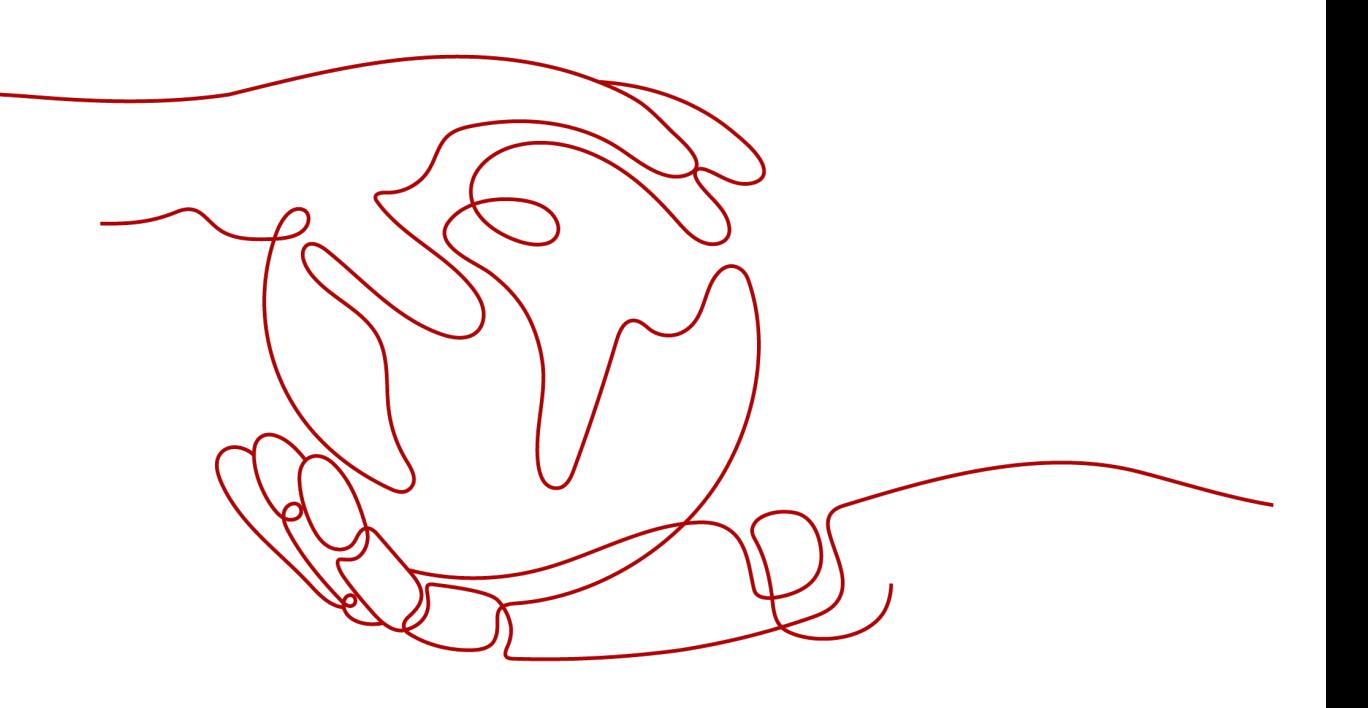

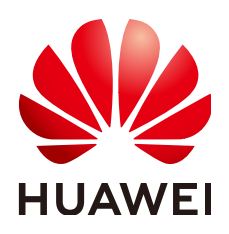

**HUAWEI TECHNOLOGIES CO., LTD.**

#### **Copyright © Huawei Technologies Co., Ltd. 2023. All rights reserved.**

No part of this document may be reproduced or transmitted in any form or by any means without prior written consent of Huawei Technologies Co., Ltd.

#### **Trademarks and Permissions**

**ND** HUAWEI and other Huawei trademarks are trademarks of Huawei Technologies Co., Ltd. All other trademarks and trade names mentioned in this document are the property of their respective holders.

#### **Notice**

The purchased products, services and features are stipulated by the contract made between Huawei and the customer. All or part of the products, services and features described in this document may not be within the purchase scope or the usage scope. Unless otherwise specified in the contract, all statements, information, and recommendations in this document are provided "AS IS" without warranties, guarantees or representations of any kind, either express or implied.

The information in this document is subject to change without notice. Every effort has been made in the preparation of this document to ensure accuracy of the contents, but all statements, information, and recommendations in this document do not constitute a warranty of any kind, express or implied.

### **Security Declaration**

#### **Vulnerability**

Huawei's regulations on product vulnerability management are subject to "Vul. Response Process". For details about the policy, see the following website[:https://www.huawei.com/en/psirt/vul-response-process](https://www.huawei.com/en/psirt/vul-response-process) For enterprise customers who need to obtain vulnerability information, visit: https:// [securitybulletin.huawei.com/enterprise/en/security-advisory](https://securitybulletin.huawei.com/enterprise/en/security-advisory)

## **Contents**

**[1 Quick Start................................................................................................................................ 1](#page-4-0)**

# **1 Quick Start**

<span id="page-4-0"></span>This document helps you get started with CodeArts Check. For example, a new company can use CodeArts Check after performing routine operation configurations.

#### **Process**

This diagram describes the basic operation process of CodeArts Check, helping you quickly get started.

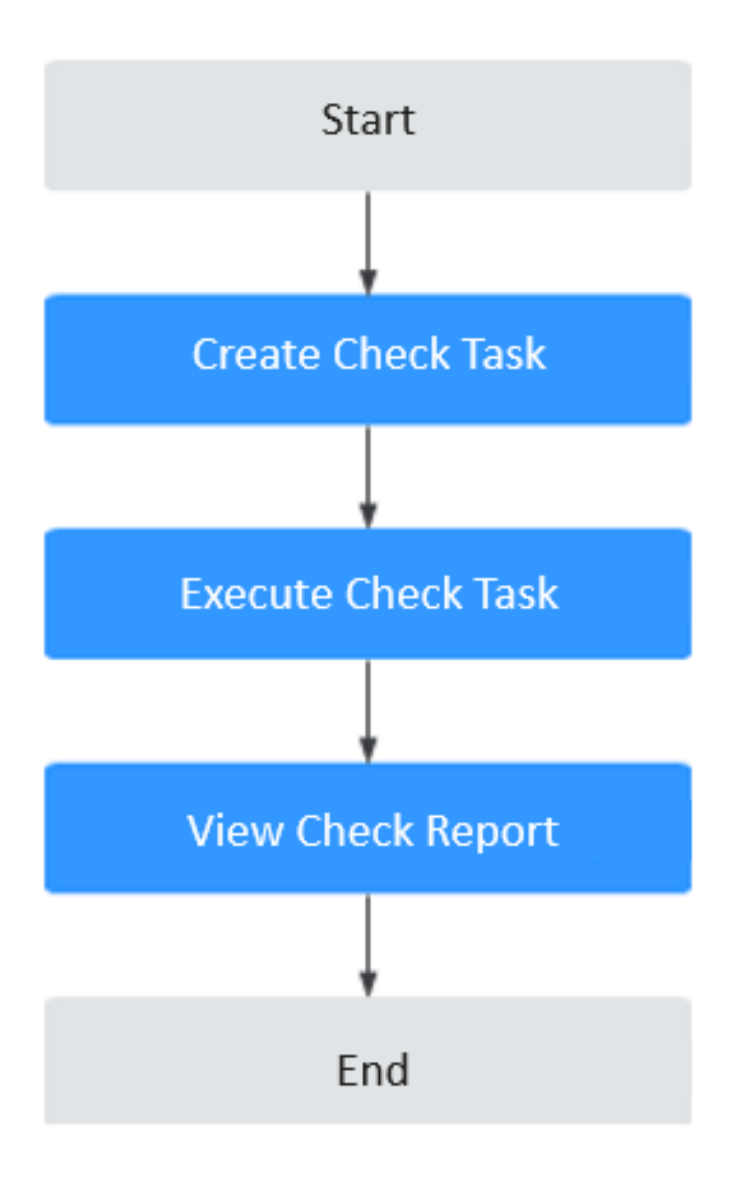

#### **Procedures**

**Step 1** Create a code check task.

On the CodeArts homepage, choose **Service > CodeArts Check**. Click **Create Task** to create a check task.

When creating a task, you can obtain code from a code repository of the associated project.

**Step 2** Execute the code check task.

After a CodeArts Check task is created, the check details page is displayed. Click **Start Check** to execute the task.

**Step 3** View the code check report.

After the check is complete, click the check task name. On the displayed page, you can click **Logs, Metrics, Issues,** and **Overview** to view details.

**----End**